«grows» on to him; what signs remind tools; what discourses are coding non-stereotypical; whether it is possible after signs to define that cultures belong artistic creation; what even codes are in journalism and literature and why, for a paradox, exactly the high level of coding allows to use a literary word in the field of journalism as the most truthful source; whether those, who considers a sign the fig leaves of culture are rights; why a semiotic method is mostly used to discourses and texts, made after reception models, but the most perfect in mediasphere is a hermeneutics analysis. Keywords: method, analyses, discourse, structure, semiotics, sign, code, content, interpretation.

*Адреса для листування:* [o\\_kosuk@ukr.net](mailto:o_kosuk@ukr.net)

УДК 004.4'2

Андрій Коцюба - кандидат фізико-математичних наук, доцент кафедри комп'ютерної інженерії Луцького національного технічного університету, Наталія Федорук - студентка групи КСМз-61 Луцького національного технічного університету

## **Інтерактивна комунікація у навчальному процесі на прикладі комплексу програм засобами C++ Builder та MS Office**

Інтерактивні методи навчання на сьогодні є актуальним способом роботи викладача в аудиторії, тренера в групі та педагога в будь-якому освітньому закладі. Інтерактивні методи навчання, на відміну від традиційних, базуються на активній взаємодії учасників навчального процесу, при цьому основна увага надається взаємодії слухачів між собою. Такий підхід дозволяє активізувати навчальний процес, зробити його більш цікавим та менш втомлюваним для учасників.

Ключові слова: інтерактивність, інтерактивне навчання, інтерактивна комунікація, комунікативний простір, технологія перевірки знань.

Постановка наукової проблеми та її значення. Комунікативна взаємодія студентів та викладачів відбувається переважно у вербальній формі, проте стрімкий розвиток технологій висуває перед освітою нові завдання, що потребують перегляду змісту освіти, форм, методів, прийомів навчання. Одними з основних інновацій у галузі освіти є інтерактивні технології навчання. Інтерактивна модель комунікації вимагає наявності зворотнього зв'язку [6, c. 200]. Основним завданням інтерактивного навчання є створення умов для переходу до гуманітарного, особистісноорієнтованого розкриття потенційних здібностей кожної людини. Професійна компетенція складається з двох частин: професійної комунікативної компетенції та іншомовної комунікативної компетенції [3, c.288], тому актуальним є питання розробки інтерактивного програмного продукту, який би можна було використовувати для вивчення специфічних фахових термінів та понять як рідною, так і іноземними мовами.

Мета статті - розглянути один із варіантів підвищення професійної компетенції за допомогою використання інтерактивної комунікації у навчальному процесі на прикладі розробленого комплексу комп'ютерних програм.

Аналіз останніх досліджень. Використання інтерактивних технологій навчання у вищих навчальних закладах представлені в роботах В. Беспалько, В. Євдокимова, М. Кларіна, Е. Пєхоти, Г. Селевко, В. Серікова, С. Сисоєвої, І. Якиманської; теоретичні й практичні аспекти в наукових працях Е. Пєхоти, Є. Пометун [5], Л. Пироженко, А. Панченкова, Т. Ремех, О. Саган, О. Стребной та інших вітчизняних і зарубіжних учених [2, 4]. Проблемам інтерактивного спілкування присвячені наукові праці М. Богомолової, Б. Ломова, Р. Немова, Л. Петровської, Л. Уманського та ін.

Виклад основного матеріалу й обґрунтування отриманих результатів досліджень. Продемонструємо приклад використання розробленого нами комплексу комп'ютерних програм як інтерактивного методу навчання. Особливість розробленого продукту в тому, що його можна використовувати для вивчення основних понять, визначень та термінів в різних напрямах та галузях,

<sup>©</sup> *Коцюба А., Федорук Н., 2013*

які надалі розглядатимемо як категорії знань. Запропонована інтерактивна комунікація спрямований на освоєння основного матеріалу відразу кількома мовами та дозволяє проводити доповнення бази необхідними матеріалами людям, які не розуміються в програмуванні.

Програмний комплекс створено засобами C++ Builder [1] та MS Office. Вибір даної мови програмування обумовлений тим, що можливості C++ Builder повністю відповідають таким вимогам, як швидкість і якість створення програм і підходять для створення систем будь-якої складності. Система C++ Builder дозволяє писати як звичайні програми, так і корпоративні системи, що працюють на різних платформах. Програмний продукт складається з кількох взаємопов'язаних модулів, кожен з яких відповідає за роботу конкретної частини програми, виконує певні функції і завдання (рис. 1).

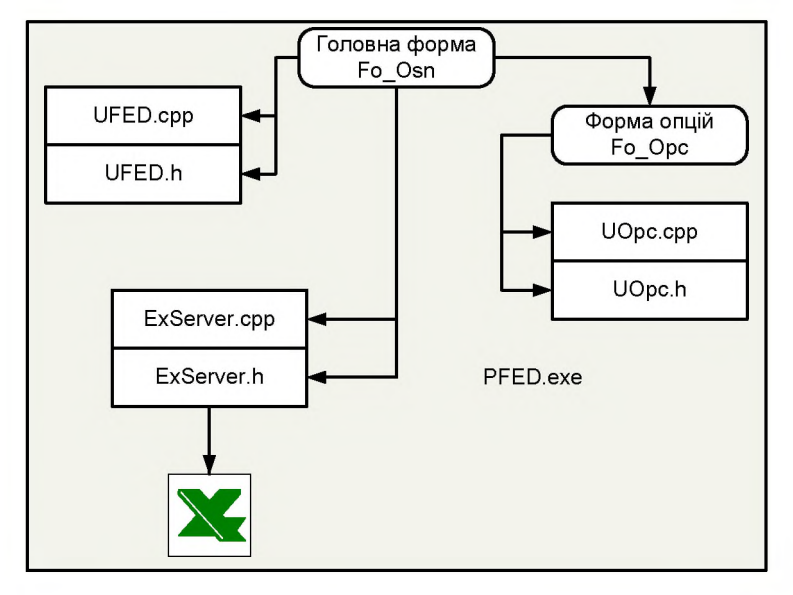

*Рис. 1. Архітектура програмної системи*

Розглянемо кожен із модулів докладно:

Головна форма Fo\_Osn здійснює керуючі функції по роботі всієї програми, є контролюючим і зв'язуючим модулем між іншими компонентами програми.

Форма опцій Fo\_Opc призначена для вибору категорій для тестування.

Кожна форма проекту зв'язана з файлом коду програми (UFED.cpp, UOpc.cpp) та файлом заголовків (UFED.h, UOpc.h), крім того головна форма ще зв'язана з файлами ExServer.cpp та ExServer.h, які забезпечують зв'язок програми з програмою MS Excel.

Програма призначена для виконання наступних функцій:

- введення даних до бази, тобто наповнення її матеріалами для тестування;
- використання бази даних для тестування;
- вибір категорій для тестування;

- вибір мови, якою бажаємо перевірити знання (українська, російська, англійська, німецька);

- вибір параметрів тестування (скільки картинок за один раз показувати);

запис результатів тестування у файл з можливістю його подальшого перегляду.

Для виконання вищевказаних функцій служать основні алгоритми (рис. 2):

- алгоритми заповнення бази даних;
- алгоритм тестування;
- вибір опцій налаштування;
- алгоритм видачі інформації про оцінку;
- алгоритм збереження результату у файл.

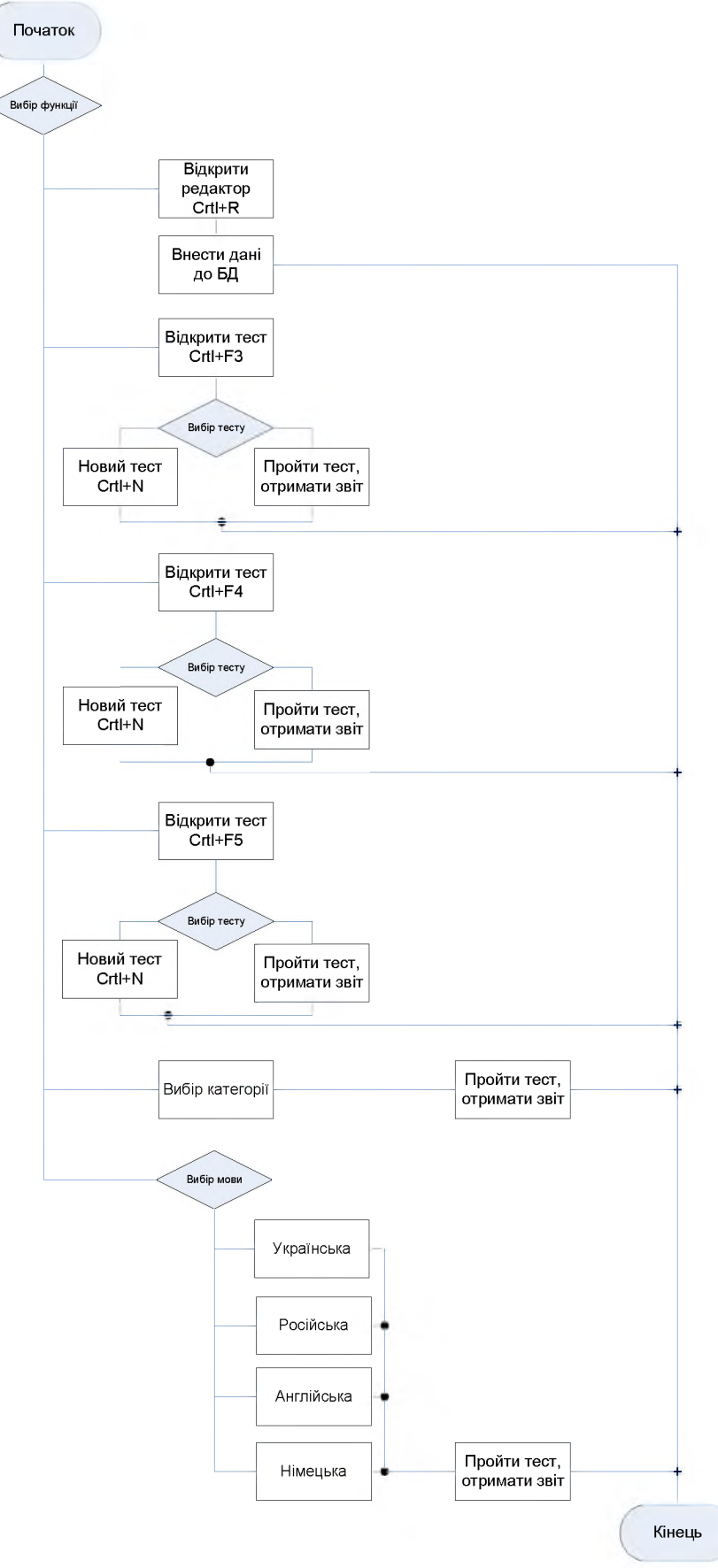

*Рис. 2. Схема алгоритму роботи програми*

Інтерфейс користувача досить простий та інтуїтивно зрозумілий (рис. 3). Проект складається з двох форм: головної та опцій налаштування. Головна форма може відображатися в чотирьох режимах: редагування та тестування, причому тестування може проводитися по три, чотири або п'ять слів одночасно. Форма опцій налаштування відображає таблицю бази даних, де користувач має змогу вибрати категорії (теми), з яких буде проведено тестування.

| Файл   | Налаштування      |   | Про авторів  |                         |               |                      |        |              |                    |                 |
|--------|-------------------|---|--------------|-------------------------|---------------|----------------------|--------|--------------|--------------------|-----------------|
|        |                   |   |              |                         |               |                      |        |              |                    |                 |
| $\sim$ |                   |   | ►            | $\blacktriangleright$ l |               | ×<br>d               |        | $\mathbf{C}$ |                    |                 |
| Nom    | Name <sub>K</sub> |   | Ukr          | Ros                     | Eng           | Deu                  | Foto   | ×            |                    |                 |
|        |                   |   | 1 Акварічм   | Аваричм                 | Aquarium      | Aguarium f           | (BLOB) | $\equiv$     |                    |                 |
|        | 2                 |   | Ваза         | Basa                    | Vase          | Vase f               | (BLOB) |              |                    |                 |
|        | 3                 | 1 | Виделка      | Вилка                   | Fork          | Gabel f              | (BLOB) |              |                    |                 |
|        |                   |   | Biapo        | Ведро                   | Bucket        | Eimer m              | (BLOB) |              |                    |                 |
| 5      |                   |   | Вікно        | Окно                    | Window        | Fenster <sub>n</sub> | (BLOB) |              |                    |                 |
|        | 6                 |   | 1 Tirapa     | Гитара                  | Guitar        | Gitarre f            | (BLOB) |              |                    |                 |
|        | 7                 |   | 1 Гроші      | Деньги                  | Money         | Geld n               | (BLOB) |              |                    |                 |
|        | 8                 |   | 1 Двері      | Дверь                   | Door          | Tirf                 | (BLOB) |              |                    |                 |
|        | 9                 |   | 1 Дзеркало   | Зеркало                 | Mirror        | Spiegel m            | (BLOB) |              |                    |                 |
|        | 10                |   | 1 Диван      | Диван                   | Sofa          | Sofa n               | (BLOB) |              |                    |                 |
|        | 11                |   | 1 Ікона      | Икона                   | Icon          | Heiligenbild n       | (BLOB) |              |                    |                 |
|        | 12                |   | 1 Картина    | Картина                 | Picture       | Bild n               | (BLOB) |              |                    |                 |
|        | 13                |   | 1 Комп'ютер  | Компьютер               | Computer      | Computer n           | (BLOB) |              |                    |                 |
|        | 14                |   | 1 Коробка    | Коробка                 | Box           | Schachtel f          | (BLOB) |              |                    |                 |
|        | 15                |   | 1 Kpicno     | Кресло                  | Armchair      | Sessel <sub>m</sub>  | (BLOB) |              |                    |                 |
|        | 16                |   | 1 Лавка      | Лавка                   | Bench         | Sitzbank f           | (BLOB) |              |                    |                 |
|        | 17                |   | 1 Ліжко      | Кровать                 | Bed           | Bett n               | (BLOB) |              |                    |                 |
|        | 18                |   | 1 Ліктар     | Фонарь                  | Flashlight    | Laterne f            | [BLOB] |              |                    |                 |
|        | 19                |   | 1 Ложка      | Ложка                   | Spoon         | Liffel m             | (BLOB) |              |                    |                 |
|        | 20                |   | 1 Магнітофон | Магнитофон              | Tape recorder | Tonbandgerit n       | (BLOB) |              | <b>ЗАВАНТАЖИТИ</b> | <b>ЗБЕРЕГТИ</b> |

*Рис. 3. Головне меню програми*

Далі в налаштуваннях обираються параметри тесту. Можна вибрати необхідні категорії слів, кількість кроків до завершення тесту, та тест з повтореннями картинок чи без. Коли всі параметри вибрано, щоб зберегти їх натискаємо кнопку «Опції прийнято». Наступний крок - вибір мови, тобто якою саме мовою буде проходити тестування.

Після всіх налаштувань можна обрати рівень складності тесту. Це здійснюється за допомогою меню «Файл», у підпункті «Відкрити тест», задається кількість картинок для яких відповідно підбираються слова за один крок тесту. Можливі варіанти: 3, 4 або 5 слів. Після вибору усіх налаштувань відкривається безпосередньо вікно тесту (рис. 4).

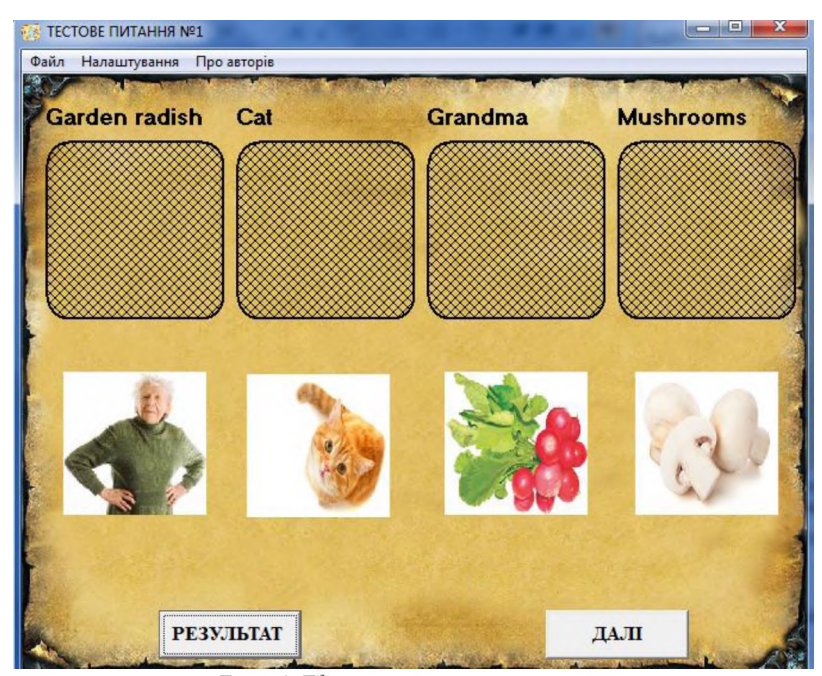

*Рис. 4. Вікно тестових запитань*

Далі потрібно розміщувати картинки під відповідними їм словами, переміщуючи їх за допомогою миші. Якщо квадрат під словом змінив свій колір на білий, то картинка розміщена і результат буде зарахований (це не означає, що результат вірний чи не вірний, просто відповідь є зафіксованою).

Коли розміщено всі картинки на даному етапі, переходимо до наступного етапу натиснувши кнопку «Далі». Після завершення тесту з'являється вікно з набраною кількістю балів (рис. 5).

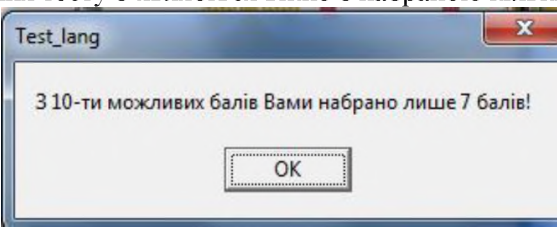

## *Рис. 5. Результат тесту*

Після натиснення кнопки «ОК» програма видасть запит чи виводити звіт про результати тесту. Натискаємо кнопку «Так» або «Ні». При позитивному натисненні результат тесту відображається у документі Microsoft Excel (рис. 6).

|                 | А                     | B           | C             | D             | E | F. |
|-----------------|-----------------------|-------------|---------------|---------------|---|----|
|                 | ТЕСТОВЕ ПИТАННЯ №1    |             |               |               |   |    |
| 2               | Garden radish         | Cat         | Grandma       | Mushrooms     |   |    |
| 3               | Garden radish         | Cat         | Grandma       | Mushrooms     |   |    |
| 4               |                       |             |               |               |   |    |
| 5               |                       |             |               |               |   |    |
| 6               | ТЕСТОВЕ ПИТАННЯ №2    |             | 0,25          |               |   |    |
| 7               | Skirt                 | Hoover      | Necktie       | Trolley-bas   |   |    |
| 8               | Skirt                 | Trolley-bas | Hoover        | Necktie       |   |    |
| 9               |                       |             |               |               |   |    |
| 10              |                       |             |               |               |   |    |
| 11              | ТЕСТОВЕ ПИТАННЯ №3    |             | 0,25          |               |   |    |
| 12              | Glass                 | Water-melon | Earphones     | Tape recorder |   |    |
| 13 <sup>°</sup> | Earphones             | Water-melon | Tape recorder | Glass         |   |    |
| 14              |                       |             |               |               |   |    |
| 15              |                       |             |               |               |   |    |
|                 | 16 ТЕСТОВЕ ПИТАННЯ №4 |             | 0             |               |   |    |
|                 | 17 Armchair           | Notebook    | Presents      | Hamster       |   |    |
|                 | 18 Notebook           | Presents    | Hamster       | Armchair      |   |    |
| 19              |                       |             |               |               |   |    |
| 20              |                       |             |               |               |   |    |
| 21              | ТЕСТОВЕ ПИТАННЯ №5    |             | 0,5           |               |   |    |
|                 | 22 TV set             | Grass       | <b>Bus</b>    | <b>Shoes</b>  |   |    |
| 23              | TV set                | Shoes       | <b>Bus</b>    | Grass         |   |    |
| 24              |                       |             |               |               |   |    |

*Рис. 6. Звіт про результати тесту*

Після перегляду та аналізу звіту у вікні, яке відобразилось при виведенні звіту на екран, натискаємо кнопку «Закрити звіт». Звіт автоматично очищається і тест переходить в початкове положення. Можна починати нове тестування.

Отже, використання запропонованого програмного продукту передбачає такі етапи роботи:

1) підбір викладачем навчального матеріалу та внесення його до бази даних MS Access;

2) використання програми для навчання або перевірки знань;

3) аналіз результатів.

Важливим моментом є те, що від викладача не вимагається особливих навиків при заповненні бази даних, він просто повинен бути компетентним у своїй сфері і заповнювати поля запропонованої форми.

Висновки. Розглянуто методологічні, організаційні і програмні аспекти використання інтерактивної комунікативної технології, яку орієнтовано на процес вивчення специфічних термінів як рідною, так і іноземними мовами. Загалом інтерактивне навчання дає змогу наблизити викладання до нового, особистісно-зорієнтованого рівня. І саме в цьому цікаво та доступно допоможе розроблена програма. Її інтерфейс є не складним та інтуїтивно зрозумілим. Звичайний користувач може доповнювати, редагувати та змінювати програму під власні потреби.

## *Література*

- 1. Бруно Б. Просто и ясно о Borland C++ / Б. Бруно М., 1996. 400 с.
- 2. Інтерактивні методи навчання у підготовці спеціалістів для банківської системи України: зб. наук. пр. - Суми - Харків, 2001. - 250 с.
- 3. Мардаренко О. В. Інтерактивні комунікативні технології освіти: мобільне навчання як нова технологія в підвищенні мовної компетенції студентів немовних ВНЗ / О. В. Мардаренко // Інформатика та математичні методи в моделюванні. - 2013 - Т. 3, № 3. - С. 288-293.
- 4. Непомняща Т. В. Професійно-орієнтовані задачі як головний чинник формування комунікативної компетентності майбутнього фахівцяв освітньо-виховному просторі ВТНЗ / Т. В. Непомняща // Дидактика математики: проблеми і дослідження. - 2011. - № 35. - С. 44-48.
- 5. Пометун О. І. Сучасний урок. Інтерактивні технології навчання : наук.-метод. посіб. / О. І. Пометун, Л. В. Пироженко. - К. : Вид-во А.С.К., 2004. - 192 с.
- 6. Широких О. В. Моделі комунікаційного процесу / О. В. Широких // Ученые записки Таврического национального университета им. В.И. Вернадского. - Серия «Филология. Социальные коммуникации». - 2012. - Т. 25 (64), № 1, Часть 1. - С. 199-203.

Коцюба А. Ю., Федорук Н. В. Интерактивная коммуникация в учебном процессе на примере комплекса программ средствами C++ Builder и MS Office. Интерактивные методы обучения сегодня является актуальным способом работы преподавателя в аудитории, тренера в группе и педагога в любом образовательном учреждении. Интерактивные методы обучения, в отличие от традиционных, основаны на активной взаимодействий участников учебного процесса, при этом основное внимание уделяется взаимодействию слушателей между собой. Такой подход позволяет активизировать учебный процесс, сделать его более интересным и менее утомительным для участников.

Ключевые слова: интерактивность, интерактивное обучение, интерактивная коммуникация, коммуникативное пространство, технология проверки знаний.

Kotsyuba A. Yu., Fedoruk N. V. Interactive Communication in the Learning Process by the Example of Complex Applications Using C++ Builder and MS Office. Interactive teaching methods today is the actual way of teachers in the classroom, group coach and teacher in any educational institution. Interactive teaching methods as opposed to traditional, based on the interactions of active participants in the learning process, with the main attention is paid to the interaction between the students themselves. This approach allows us to enhance the learning process and make it more interesting and less vtomlyuvanym participants.

Keywords: interactive, online learning, interactive communication, communicative space, technology test the knowledge.

УДК 070+159.98

Олена Кошелюк- кандидат філологічних наук, доцент кафедри соціальних комунікацій Східноєвропейського національного університету імені Лесі Українки

## **Іміджмейкінг та психоаналіз (зауваги до творення іміджу засобами масової комунікації)**

У статті пропонується розглянути особливості творення іміджу засобами масової комунікації, з'ясувати психоаналітичне підґрунтя іміджмейкінгу. Докладний аналіз процесу іміджетворення та його складових описано крізь призму використання психоаналітичних технік, зокрема, архетипної теорії К. Ґ. Юнга. Зближення психоаналізу та іміджмейкінгу не випадкове, а здійснюваний вплив на маси свідчить на користь ефективності психотехнологій побудови іміджу завдяки каналам масової комунікації.

Ключові слова: імідж, іміджмейкінг, психоаналіз, несвідоме, колективне несвідоме, архетип, дуальна архетипна пара, психологічний тип, засоби масової комунікації.

Постановка наукової проблеми та її значення. Аналіз досліджень цієї проблеми. Сьогодні, в еру інформаційно-комунікаційних технологій видається дивним, коли ці ж самі технології, детально

<sup>©</sup> *Кошелюк О., 2013*